# **Inhalt**

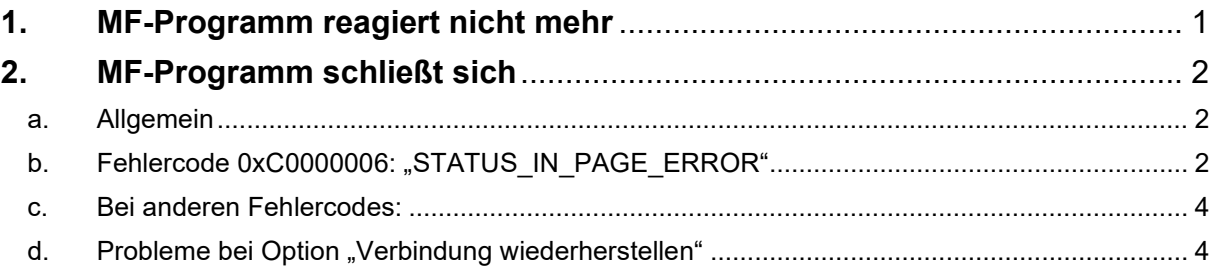

## <span id="page-0-0"></span>**1. MF-Programm reagiert nicht mehr**

Prinzipiell gibt es 2 Arten von Abstürzen: solche mit Fehlermeldung und solche ohne. Im ersten Fall können Sie nach der Fehlermeldung eine Fehlerbeschreibung per Mail an uns senden und anschließend das Programm endgültig beenden. Der zweite Fall ist etwas kniffliger, da sich das Programm offenbar in einer Endlosschleife befindet. Knifflig deshalb, da es nicht nutzbar ist und oft auch nicht mehr beendet werden kann. Was tun?

Starten Sie den Task-Manager wie folgt:

- auf einem 32-Bit-System: Tastenkombination Umschalttaste + Strg + ESC
- auf einem 64-Bit-System: Tastenkombination Windows + R
- Es erscheint die "Ausführen-Dialogbox". Dort tragen Sie

C:\Windows\SysWOW64\taskmgr.exe ein und starten das Programm.

In der Prozessliste das Programm mit der rechten Maustaste anklicken (z.B. mf\_Dach.prg, MF\_Planer.prg, ...) und "Abbilddatei erstellen" wählen. Wenn der Eintrag nicht zu sehen ist, müssen Sie ggf. vorher unten "mehr Details anzeigen" wählen.

Diese Datei und das Programmdatum mailen Sie uns zu. Um das Programmdatum herauszufinden, starten Sie ein beliebiges Programm und schauen im Menü "Hilfe" bei Info ganz oben nach dem Datum.

Falls die Datei zu groß ist, versuchen Sie diese z.B. mit WinZip zu packen.

Falls die gepackte Datei immer noch zu groß ist, haben Sie zwei Möglichkeiten:

- 1. kopieren Sie die Datei auf einen USB-Stick und senden Sie uns diesen per Post zu
- 2. senden Sie uns die Datei über das Menü "Extras" > Fehlerprotokoll > "Senden an MF" in der Konfiguration von MF Dach zu.

Wichtig: Schreiben Sie unbedingt dazu, was Sie direkt zuvor im Programm gemacht haben.

# <span id="page-1-0"></span>**2. MF-Programm schließt sich**

#### a. Allgemein

<span id="page-1-1"></span>Über das "Ereignisprotokoll" kann man zum Zeitpunkt des Absturzes den Fehler einsehen. Mit diesem Fehlercode ("Ausnahmecode") kann man der Ursache auf den Grund gehen. Im Weiteren wird das Vorgehen bei bestimmten und weiteren Fehlern beschrieben.

<span id="page-1-2"></span>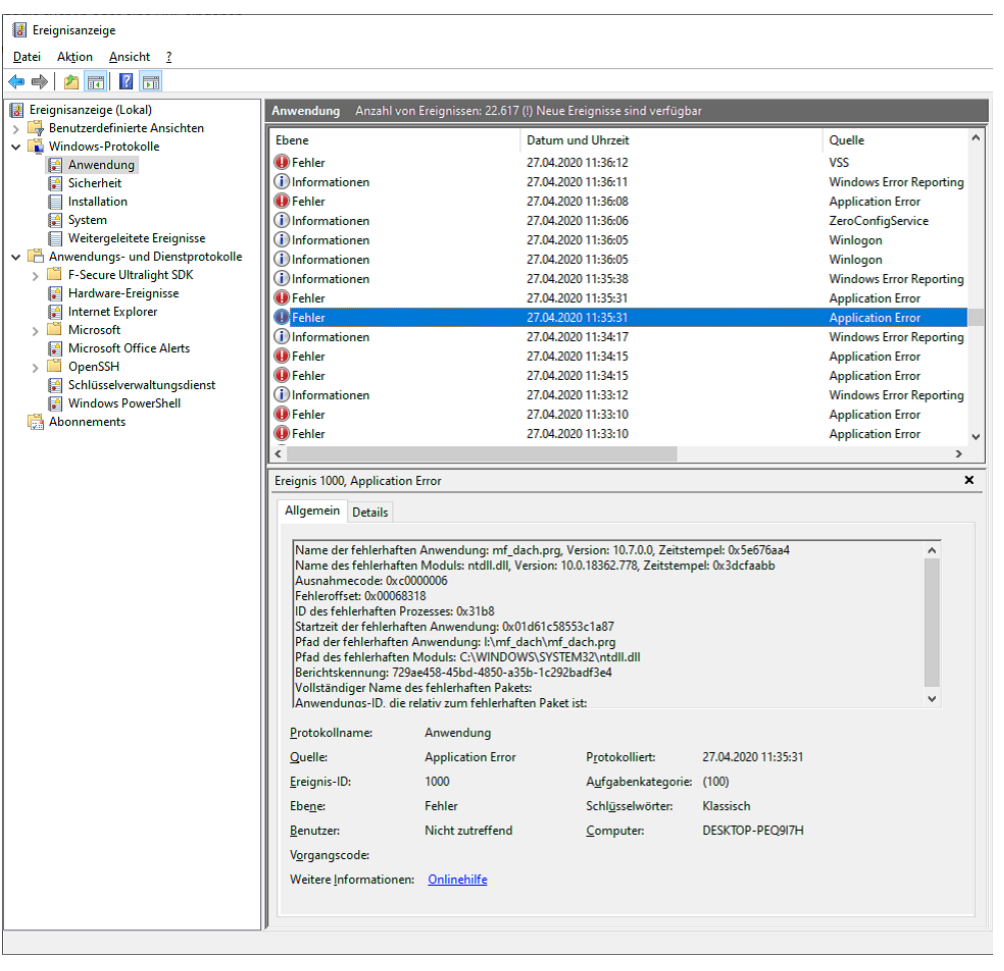

### b. Fehlercode 0xC0000006: "STATUS IN PAGE ERROR"

#### **Hintergrund**

1) Windows wollte irgendwann Hauptspeicher in die Auslagerungsdatei auslagern. 2) Windows hat festgestellt, dass der auszulagernde Speicherbereich aus einer Anwendungsdatei (DLL, Exe, …) kommt.

3) Windows hält sich für schlau und lagert den Speicher **nicht** aus.

4) Irgendwann benötigt MF wieder den von Windows ausgelagerten Programmteil

5) Windows kann diese Anwendungsdatei – warum auch immer – nicht finden und terminiert das Programm.

Unsere Programme werden in der Regel (im Gegensatz zu den meisten anderen Anwendungen) über ein Netzlaufwerk ausgeführt. Dateien, die von einem Client-PC über ein Netzlaufwerk geöffnet werden, zeigt der Server-PC in der "Computerverwaltung / System / Freigegebene Ordner / Geöffnete Dateien" an.

#### **Ursache und Entstehung**

Eine übliche Fehlerquelle ist das Stromsparen / Ruhezustand / … am Client-PC. Dann passiert folgendes:

1) Windows wollte irgendwann Hauptspeicher in die Auslagerungsdatei auslagern. 2) Windows hat festgestellt, dass der auszulagernde Speicherbereich aus einer Anwendungsdatei (DLL, Exe, …) kommt.

3) Windows hält sich für schlau und lagert den Speicher **nicht** aus.

4) PC geht in Ruhezustand

5) nach einiger Zeit der Inaktivität schließt der Server die geöffneten Dateien

6) PC wird wieder eingeschaltet

7) Irgendwann benötigt MF wieder den von Windows ausgelagerten Programmteil (i.d.R. fast sofort, gerne auch irgendwann später)

8) Windows kann diese Anwendungsdatei nicht mehr lesen, da der Server diese bei Punkt (5) geschlossen hat.

#### **Lösung**

Das heißt, die Anwender müssen ihre Arbeitsweise ändern:

\* Immer alle MF Programme beenden.

\* An den Client-PCS das "Stromsparen" etc. ausschalten.

\* Bei Notebooks nie "den Deckel" herunterklappen.

#### c. Andere Fehlercodes

<span id="page-3-0"></span>In Registrierungseditor bei

HKEY\_LOCAL\_MACHINE\SOFTWARE\Microsoft\Windows\Windows Error Reporting\LocalDumps\ bei dem abgestürztem Programm (z.B. mf\_dach.prg) einen Key/Schlüssel anlegen mit dem folgenden Inhalt:

"DumpFolder"="d:\\Abstuerze" (Rechtsklick "Neu" > Zeichenfolge) "DumpType"=dword:00000001 (Rechtsklick "Neu" > DWORD)

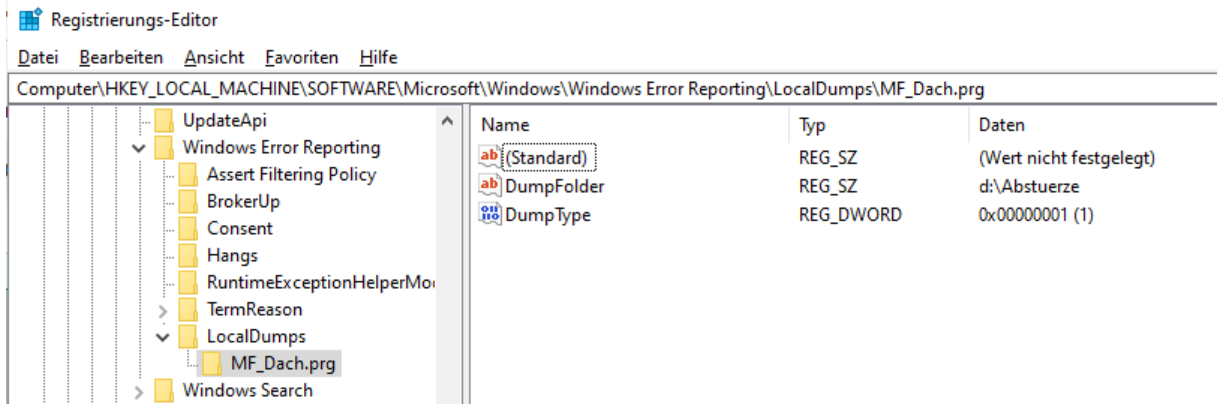

Beim nächsten Auftreten des Fehlers wird eine minidump-Datei erzeugt. Diese Datei können Sie dann beim nächsten Absturz an uns senden gemeinsam mit dem Programmdatum (zu finden über jedes Programm im Menü "Hilfe" > Info). Dazu schicken Sie uns bitte auch einen Screenshot vom Ereignisprotokoll aus der Ereignisanzeige. Siehe Beispiel-Screenshot ganz oben.

#### d. Probleme bei Option "Verbindung wiederherstellen"

<span id="page-3-1"></span>Laut einem Kundenbericht kann zu Abstürzen ohne Fehlermeldung kommen, wenn Laufwerke über die Gruppenrichtlinie gemappt werden und Option "Verbindung wiederherstellen" aktiv ist. Wenn dies der Fall bei Ihnen ist, deaktivieren Sie bitte diese Einstellung.